## **تغییر کد معرف در بروکر الیت فایننس**

افرادی که از قبل حساب دارند از طریق زیر ما را معرف خود قرار دهند:

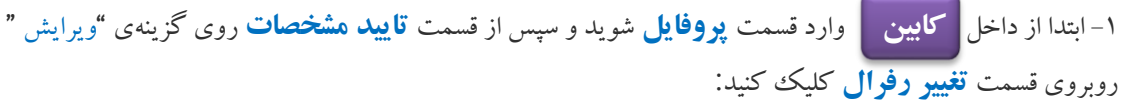

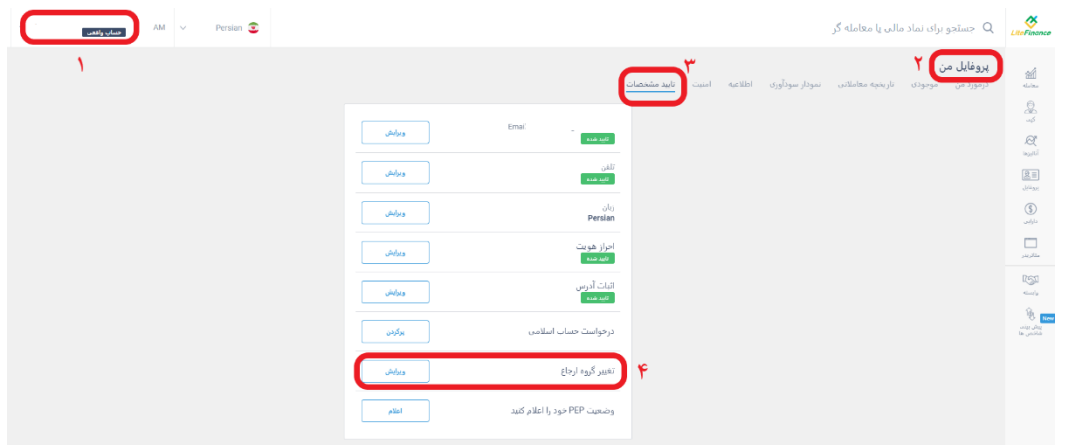

سپس صفحه زیر برای شما نمایش داده خواهد شد:

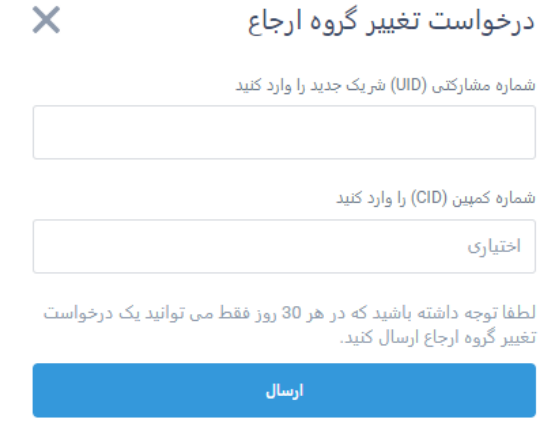

-2 در بخش اول **uid** را وارد کنید: **818323595=uid**

-3 در بخش دوم نیز **cid** را قرار دهید: **237225=cid**

ا**گر از قبل حساب نداری د برای افتتاح حساب روی لینک زی ر کلیک کنید:**

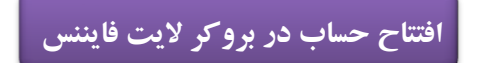

✓ **با قرار دادن ما به عنوان معرف، هیچ تغییری در اسپرد و کمیسیون شما ایجاد نمی شود. از این طریق شما بدون پرداخت هزینه میتوانید به دوره ها، تحلیل و سیگنالهای مجموعه یوتوبروکرز دسترسی داشته باشید.**

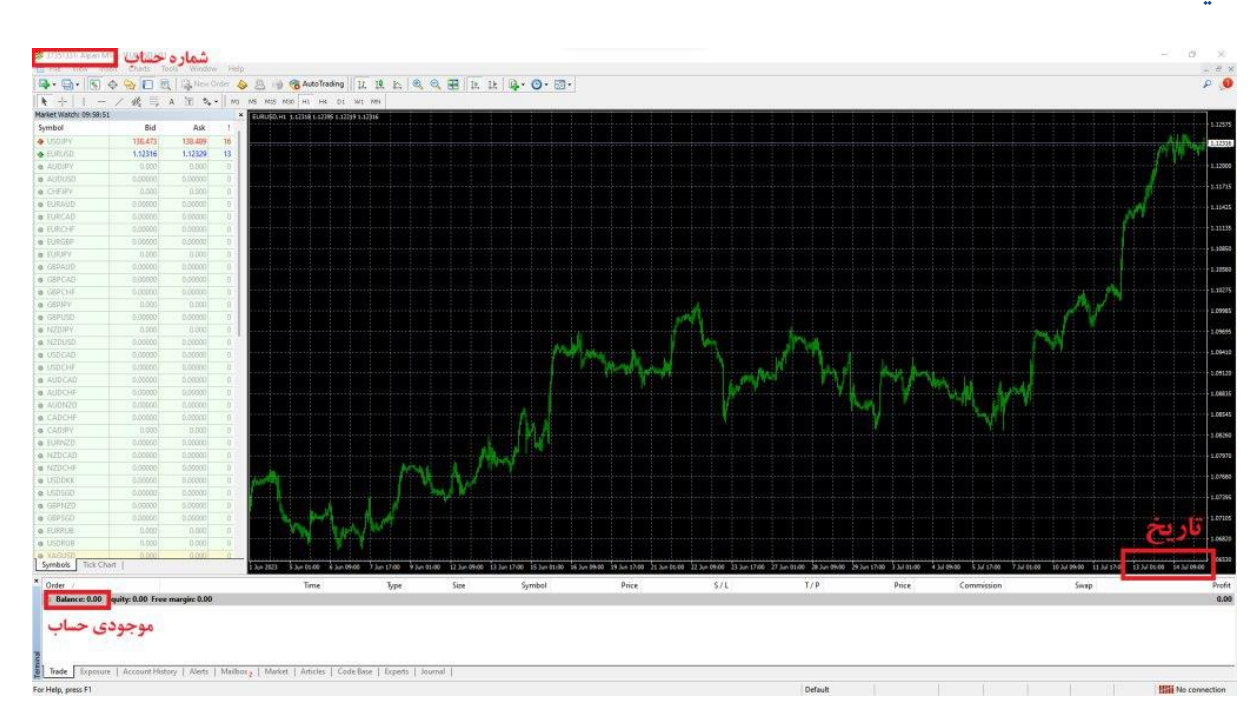

✅**بعد از انجام مراحل باال و تایید حساب شما توسط بروکر ، برای فعالسازی اشتراک عکسی مشابه زیر ارسال کنید:**

**لطفا طبق توضیحات زی ر از متاتری در ی ک عکس ارسال کنی د:**

نمونه عکس قابل قبول

-1 عکس ارسالی باید با **تاریخ** ارسال آن روز مطابقت داشته باشد.

-2**شماره حساب** در عکس کامال خوانا باشد.

-3**موجودی حساب** شما در عکس قابل مشاهده باشد.

**ارسال عکس از طریق تیکت در پنل کاربری و یا به آیدی زیر در تلگرام:** 

**<https://t.me/UtoFXBrokers>**

✓ **پس از ارسال عکس و بررسی حساب شما، تایید و رد درخواست از طریق ارسال تیکت در سایت/پیام در تلگرام اطالع رسانی خواهد شد.**